# Asp.Net Core MVC

Jim Fawcett CSE686 – Internet Programming Spring 2019

#### What is Asp.Net Core MVC?

- **Examework for building web applications**
- ■Based on Model-View-Controller pattern
	- Model manages the application data and enforces constraints on that model.
		- Often accessed through persistent objects
	- Views are mostly passive presentations of application state.
		- Views generate requests sent to a controller based on client actions.
	- Controllers translate requests into actions on the data model and generate subsequent views.

#### MVC Structure

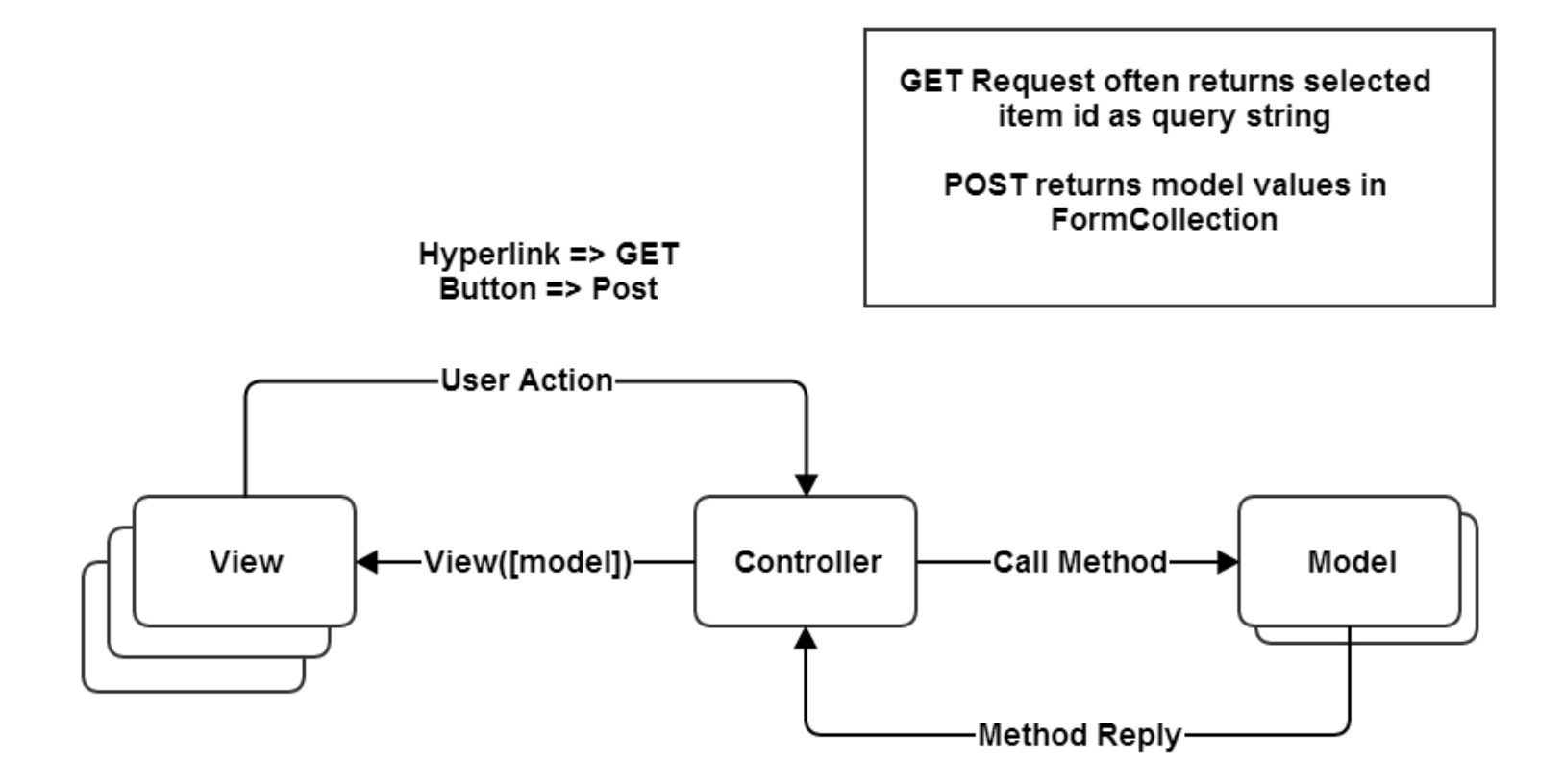

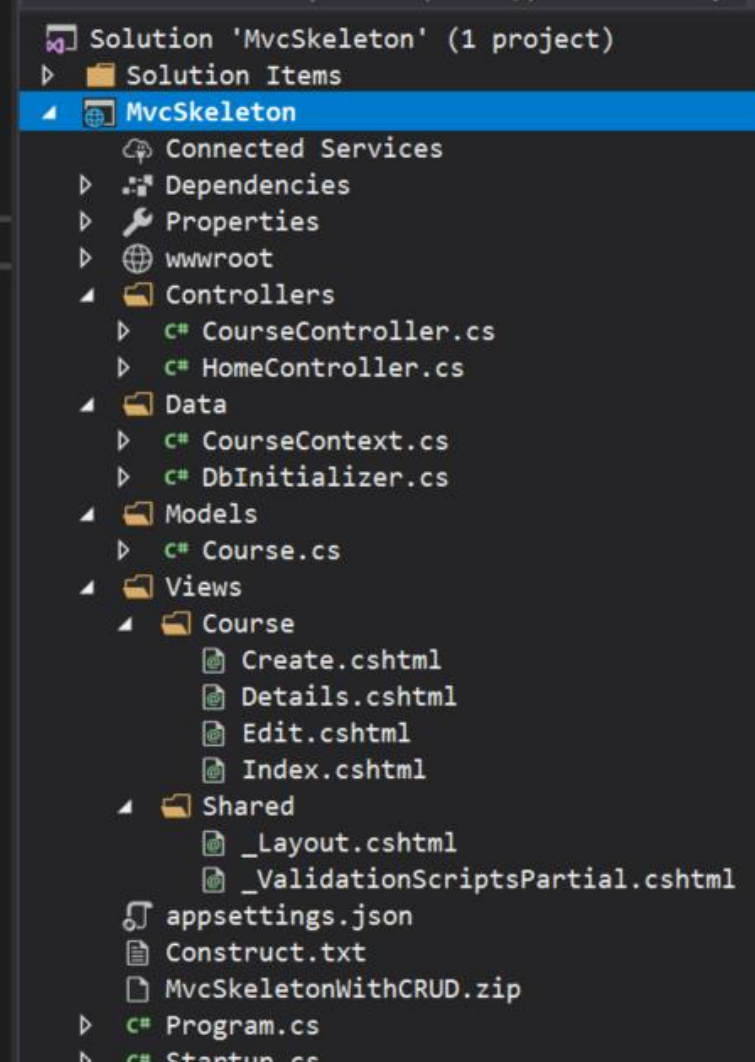

# Mvc Structure

- Controllers
	- Connect Views to Data
- Models
	- Provide structured data, usually persisted to a db
	- Accessed through C# class instances
- Views
	- Combine markup and C# code to display and accept data.

# MVC Life Cycle

- Clients request a named action on a specified controller, e.g.:
	- <http://localhost/aController/anAction>
- The request is routed to aController's anAction method.
	- That method decides how to handle the request, perhaps by accessing a model's state and returning some information in a view.
	- User actions in the view, e.g., data entered, button presses, result in get (ActionLink) or post (Button) requests to a specific controller action.
	- That process may repeat for many cycles.

#### What is a Model?

- •A model is a file of C# code and often an associated data store, e.g., an SQL database or XML file.
	- The file of C# code manages all access to the application's data through objects.
	- Linq to SQL and Linq to XML can be used to create queries into these data stores
		- This can be direct
		- More often it is done through objects that wrap db tables or XML files and have one public property for each attribute column of the table.

# MvcSkeleton with CRUD Model

```
□namespace MvcSkeleton.Models
  // Course class - an item for CourseList
  public class Course
E
    [DatabaseGenerated(DatabaseGeneratedOption.Identity)]
    public int Id { get; set; }
    public string Number { get; set; }
    public string Name { get; set; }
    public string Instructor { get; set; }
```
#### Adding a Model

- •Right-click on Model folder and select Add Class.
	- Populate the model class with public properties that represent data to be managed.
	- Usually the model is persisted to an XML file or SQL database using LINQ or the Entity Data Framework.

#### What is a View?

- ■Views are cshtml files with only HTML and inline C# code, e.g., <td>@crs.Number, @crs.Name
	- Code is used just to support presentation and does no application processing.
	- □ The HTML is augmented by HTML Helpers, provided by Asp.Net Core MVC that provide shortcuts for commonly used HTML constructs, e.g.:

```
@Html.ActionLink("Edit", "Edit", new { id = crs.Id })
```
 Asp.Net MVC also provides tag helpers that translate into pure markup, e.g.:

```
<input asp-for="Name" />
```
#### Create View

```
□<div class="indent">
古
    \langle p \rangle<a asp-action="Create">Create New</a>
    \langle/p>
百一回
    <table class="table">
     <tbody>
        @foreach (var crs in Model)
           \langletr>
自中

               @crs.Number, @crs.Name
             \langle /td \rangle<td>
ė
               @Html.ActionLink("Edit", "Edit", new { id = crs.Id /* id=item.PrimaryKey */ }) |
               \phiHtml.ActionLink("Details", "Details", new { id = crs.Id /* id=item.PrimaryKey */ })
               QHtml.ActionLink("Delete", "Delete", new { id = crs.Id /* id=item.PrimaryKey */ })
             \langle /td \rangle\langle/tr>
      </tbody>
    \langle/table>
  \langle/div>
```
#### Views are results of Controller actions (methods)

```
[HttpGet]
public IActionResult Edit(int? id)
 if (id == null)return StatusCode(Microsoft.AspNetCore.Http.StatusCodes.Status400BadRequest);
 Course course = context. Courses. Find(id);
  if (course == null)return StatusCode(StatusCodes.Status404NotFound);
  return View(course);
```
### Html Helpers

• ActionLink: links to an action method

- CheckBox
- DropDownList
- EditTextBox
- Hidden
- ListBox
- Password
- RadioButton
- TextArea
- TextBox

#### Adding a View

- Right-click on View folder select Add View and configure view from the resulting dialog.
	- It's easy to generate tables and lists that can be edited and posted back to the controller to effect changes to its model.
	- The HTML helpers on the previous page make building a view a fairly simple process.
	- The wizard for Strongly Typed views does most of the work in rendering model details.

#### What is a Controller?

- •A controller is a C# class that derives from the class Controller.
	- A controller defines some category of processing for the application.
	- Its methods define the processing details.
	- Routing to a controller is defined in Startup.Configure method.

```
app.UseMvc(rooteS =>routes.MapRoute(
    name: "default",
    template: "{Controller=Course}/{action=Index}/{id?}"
  );
});
```
#### Data Binding

- If a controller method takes a model class as a parameter, then the MVC infrastructure will instantiate an instance and pass to the controller method when requested via a url.
- On postback, if View parameters have the same names as model names, then the MVC infrastructure uses reflection to bind current view values to the model.

#### MvcSkeleton with CRUD Controller

• Action methods

```
public ActionResult Details(int? id)
 if(id == null)return StatusCode(Microsoft.AspNetCore.Http.StatusCodes.Status400BadRequest);
 Course course = context. Courses. Find(id);
 if(course == null)return StatusCode(StatusCodes.Status404NotFound);
 return View(course);
```
#### Action returns ActionResult

- •ActionResult: base class
- ContentResult: user defined object to Response
- EmptyResult: Nothing to Response
- FileResult: Send binary file to Response
- •RedirectResult: redirect to url
- •RedirectToRouteResult: redirect using routes
- •JasonResult: send json to Response
- •JavaScriptResult: send Javascript to Response
- •ViewResult: Render a view

### Adding a Controller

- Right-click on the Controller folder and select Add Controller.
	- Populate controller with methods whose names will become views and that take model parameters to supply views with data and react on postback to data changes made in view.

#### Web Application Development

- Create a new Asp. Net Core MVC project
	- Delete any part of that you don't need
- Add a controller for each category of processing in your application: A category is usually a few pages and db tables that focus on some particular application area
- Add methods to each controller for each request you wish to handle.
- Add views as needed for each controller action
- Add Model classes to support the application area:
	- <sup>n</sup> Each model class has public properties that are synchronized with data in the model db or XML file.

#### An Opinion

- This Asp.Net Core MVC structure is very flexible:
	- You can have as many application categories as you need, simply by adding controllers.
	- The controllers keep the application well organized.
	- You can have as many views as you need. The navigation is simple and provided mostly by the MVC infrastructure, e.g., routing.
	- You can have as many models as you need. Just add classes and use Linq to access the data.

#### Things you may use

- LINQ Language integrated query
	- Linq to XML and Linq to SQL are commonly used by models to provide data needed by a controller for one of its views.

# That's All Folks